## **APLIKASI LOGBOOK BERBASISKAN PEMPROGRAMAN PHP DAN MYSQL PADA METRO LINK BANJARMASIN DI PT.INDOSAT DAN XL**

# <sup>(1)</sup> Ibrahim, <sup>(2)</sup>Fitrah yuridka

 $(1)$ Sistem Informasi, $(2)$ Teknik Informatika, Fakultas Teknologi Informasi, Universitas Islam Kalimantan MAB Jl. Adhiyaksa No. 2 Kayu Tangi, Banjarmasin Email :*Terrasin06@gmail.com, yvitrah@yahoo.co.id*

## **Abstrak**

Logbook atau pencatatan online ini merupakan suatu aplikasi yang berguna membantu proses penyimpanan dan pencarian data kegiatan yang dilakukan oleh setiap karyawan. Pencatatan online ini bisa meningkatkan secara efektif pencatatan dan sistem informasi kegiatan guna kecepatan dalam memperoleh informasi yang diinginkan. Aplikasi ini dibuat dengan mengaplikasikan Visual Basic 6.0 untuk menghasilkan sistem informasi data kegiatan*.*

Kata kunci: *Pencatatan Online, Visual Basic,*

## **Abstract**

*Logbook or online registration is a useful application that helps the process of data storage and retrieval activities performed by each employee. The online recording can increase the effective record keeping and information systems activities to speed in obtaining the desired information. This application is made by applying Visual Basic 6.0 to generate data information system activity.*

*Keywords: Recording Online, Visual Basic.*

## **PENDAHULUAN**

*Logbook* tersebut adalah sebagai catatan atau bisa disebut rekaman setiap kegiatan yang dilakukan dalam ruang lingkup pekerjaan, sehingga bisa dijadikan pertanggungjawaban bila suatu saat diperlukan untuk melihat apa saja kegiatanyang pernah terjadi sebelumnya Kesulitan yang didapat bila menggunakan *logbook* manual adalah ketika melakukan pencarian informasi yang lama, perlu ketelitian dalam membuka setiap lembar halaman untuk mendapatkan informasi yang diinginkan. Selain itu juga kesulitan dalam berbagi/*sharing* dengan rekanrekan lain yang ingin mengetahui informasi kegiatan atau kejadian apa saja selama 1 minggu, 1 bulan, atau 1 tahun sebelumnya. Kemudian hal lain yang turut menjadi perhatian kami adalah adanya kekhawatiran hilangnya informasi akibat *logbook* terkena cairan ataupun ada lembaran halaman yang hilang. Hal inilah yang membuat kami mengangkat permasalahan ini untuk dicarikan solusi masalahnya. Di dalam organisasi Indosat dan XL, terdapat berbagai macam divisi, dan salah

satunya adalah divisi TEA (*Transmission East Area*). TEA (*Transmission East Area*) Indosat dan XL Banjarmasin merupakan salah satu bagian dari divisi yang bertanggung jawab melaksanakan *operation and maintenance* (O&M) jaringan fisik kabel optik dalam tanah pada daerah Banjarmasin yang biasa disebut metro link.

#### **METODE PENELITIAN**

Objek Penelitian

Objek penelitian ini dilakukan di PT.Indosat jalan tebing tinggi Kecamatan Takisung Provinsi Kalimantan Selatan

Metode Pengumpulan Data.

Untuk memperoleh data yang diperlukan dalam penyusunan penelitian ini dengan menggunakan metode pengumpulan data sebagai berikut:

1. Wawancara atau interview

Wawancara adalah suatu metode yang digunakan untuk memperoleh data dengan cara mengajukan pertanyaan-pertanyaan secara langsung. Dalam hal ini penulis melakukan wawancara dengan pihak staf pegawai PT. Indosat pada bagian *operation and maintenance* dan Manager tentang bagaimana sistem pencatatan tersebut.

2. Pengamatan Langsung atau Observasi.

Observasi adalah metode pengumpulan data dengan cara mengamati secara langsung proses pencatatan kegiatan di kantor tersebut.

3. Studi Pustaka

Studi pustaka adalah suatu metode pengumpulan data dengan menggunakan buku-buku dan pencarian di internet sebagai bahan referensi dalam penulisan laporan dan pembuatan sistem.

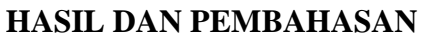

Tampilan Awal Halaman Login

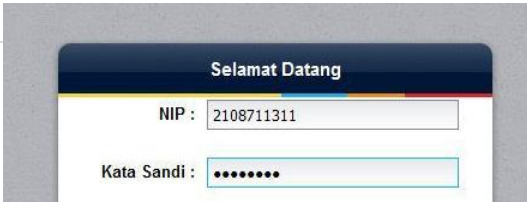

Halaman pengguna *login*, Disini pengguna memasukkan NIP dan kata sandi untuk bisa mengakses logbook

Tampilan Halaman Catatan Kegiatan Pengguna

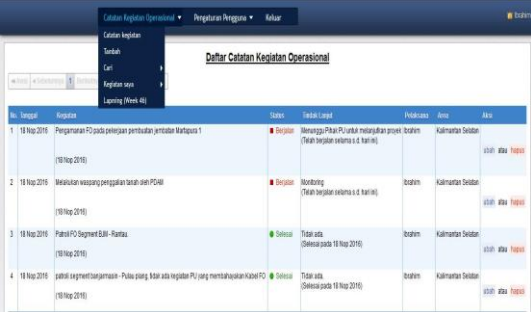

Halaman semua catatan kegiatan yang dilakukan oleh semua pengguna. Untuk level *administrator*, mempunyai hak untuk melakukan perubahan data atau hapus kegiatan pengguna, sedangkan untuk level *user*, hanya bisa melakukan perubahan atau hapus data kegiatan yang diinput oleh pengguna itu sendiri.

Tampilan Halaman Tambah Catatan Kegiatan Operasional

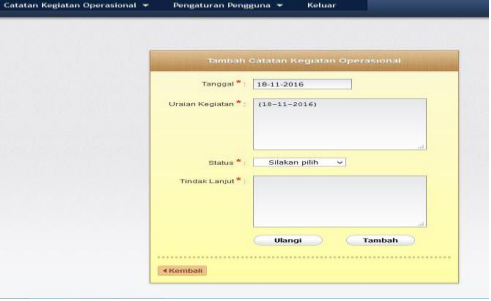

Tampilan Halaman Perbaharui Data Kegiatan

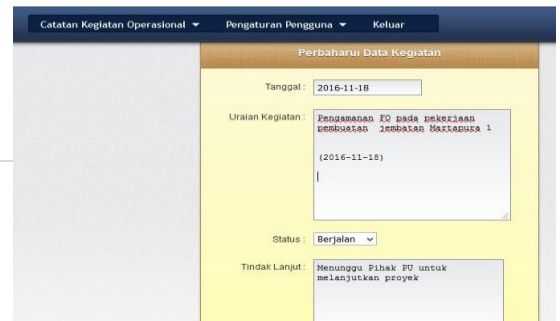

#### **p-ISSN 2502-4922,e-ISSN 2615-0867**

Halaman untuk melakukan perubahan data kegiatan atau *update* kegiatan yang dilakukan.

Tampilan Halaman Cari Kegiatan Mode Sederhana

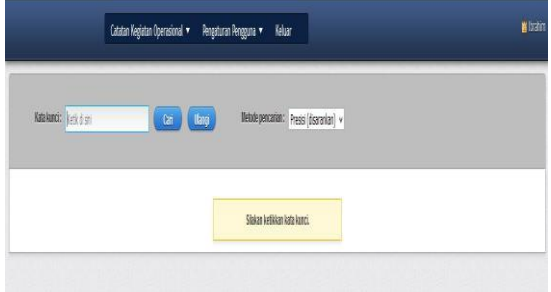

Halaman ini untuk mencari kegiatan yang dilakukan oleh semua pengguna hanya dengan memasukkan kata kuncinya saja.

Tampilan Halaman Kegiatan Saya Semua

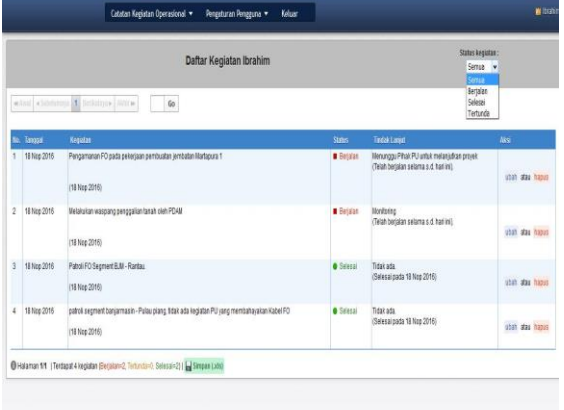

Halaman ini menampilkan semua kegiatan yang dilakukan atau yang diinputkan pengguna tersebut. Pengguna bisa juga ingin melihat kegiatan dia yang berdasarkan statusnya berjalan, tertunda, atau selesai dengan

memilih pilihan status kegiatan yang ada di pojok kanan atas halaman tersebut.

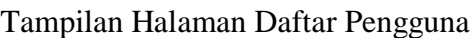

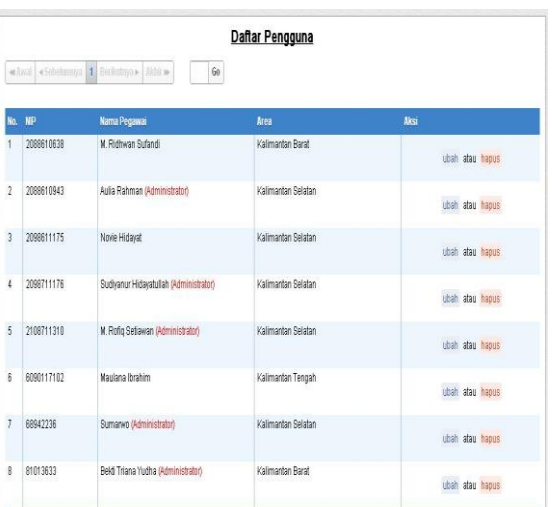

Halaman ini menampilkan daftar semua pengguna yang bisa akses/*login* ke aplikasi ini. Disana juga diberi keterangan yang mempunyai level sebagai *administrator*. Halaman ini hanya bisa diakses oleh *administrator*  saja, level pengguna tidak ditampilkan untuk halaman ini di halaman pengguna. Disini *administrator* bisa melakukan perubahan terhadap data pengguna atau penghapusan pengguna.

## Tampilan Halaman Tambah Pengguna

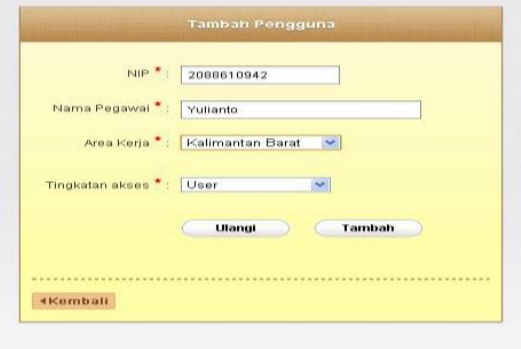

Halaman ini hanya bisa diakses oleh *administrator*, yaitu untuk menambah pengguna baru.

Tampilan Halaman Perbaharui Data Pengguna

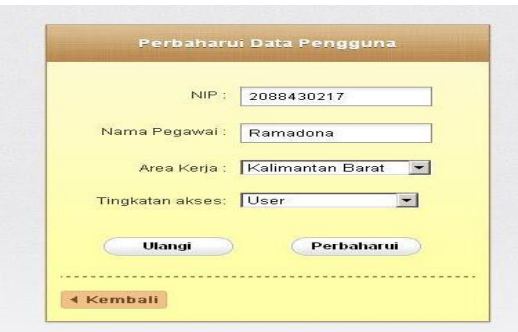

Halaman ini tampill di level *administrator*, sehingga yang bisa melakukan perubahan data pengguna hanyalah *administrator*.

#### Tampilan Halaman Cari Pengguna Mode Sederhana

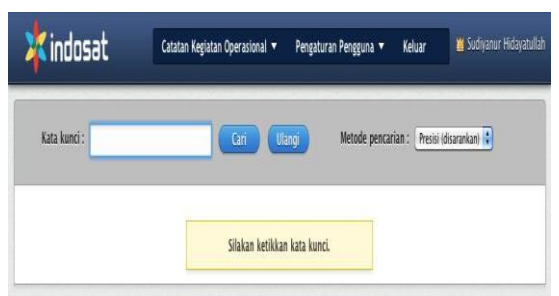

Halaman ini hanya bisa diakses oleh *administrator*, yaitu untuk mencari pengguna dengan memasukkan kata kunci yang dicari*.* Disini *administrator* bisa melakukan perubahan data pengguna atau juga melakukan penghapusan pengguna.

Tampilan Halaman Cari Pengguna Mode Filter

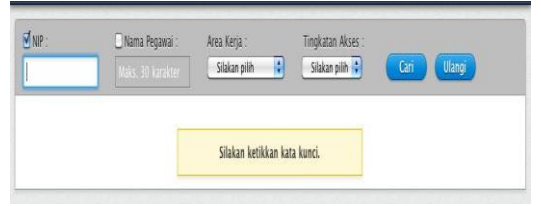

Halaman ini hanya bisa diakses oleh *administrator*, yaitu untuk mencari pengguna dengan memilih kata kunci yang diinginkan. Hal ini berguna untuk menyempitkan pencarian, karena kemungkinan faktor *administrator* lupa dan hanya ingat beberapa dari kata kunci yang disediakan, sehingga *mode*  ini sangat membantu *administrator*  dalam pencarian pengguna. Tentunya ini sangat berguna untuk data yang sangat banyak.

## Tampilan Halaman Reset Kata Sandi

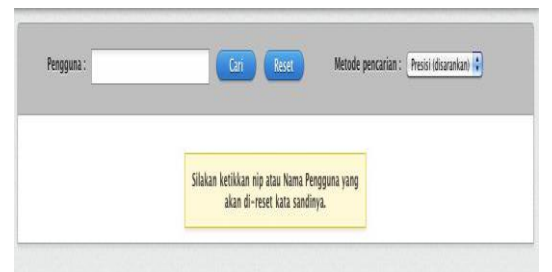

Halaman ini hanya bisa diakses oleh *administrator*, yaitu untuk mereset kata sandi pengguna. Pengguna yang kata sandinya telah direset maka akan dikembalikan ke kata sandi *default* yaitu indosat. Hal ini berguna ketika pengguna lupa kata sandinya, maka *administrator* bisa mereset kata sandi pengguna tersebut, dan pengguna bisa *login* kembali dengan kata sandi *default*  tersebut, dan pengguna bisa mengganti kata sandi *default* tersebut dengan yang baru sesuai keinginan pengguna.

## **KESIMPULAN**

Setiap kegiatan *operation & maintenance* yang dilakukan harus dicatat sebagai catatan dan arsip kegiatan operasional di lingkungan TEA Indosat Banjarmasin agar dapat dipertanggungjawabkan. Sistem manual dalam penginputan kegiatan operasional yang selama ini dijalankan banyak memakan waktu, terlebih bila catatan kegiatan operasionalnya sangat banyak. Dengan sistem komputerisasi, semuanya itu bisa teratasi. Kita dapat dengan dengan mudah melakukan penginputan dan pencarian data, tanpa memerlukan banyak waktu. Adapun manfaat lain program ini sebagai berikut:

- 1. Memudahkan petugas dalam melakukan pencatatan kegiatan.
- 2. Memudahkan petugas dalam membuat laporan Kegiatan.
- 3. Mengetahui data kegiatan disetiap site.
- 4. Memudahkan dalam pencarian data kegiatan.
- 5. Menjaga keamanan data kegiatan.
- 6. Dapat mengurangi penggunaan kertas.
- 7. Ikut mensukseskan program pemerintah GO GREEN.
- 8. Menghemat pengeluaran pembelian kertas.

## **REFERENSI**

- [1] Wahyono, Teguh, "Sistem Informasi Konsep Dasar, Analisis Desain & Implementasi", Graha Ilmu, Yogyakarta, 2004.
- [2] Hakim, Z. (2012, Agustus 16). *Apa Itu Pemrograman Web?* Retrieved April 2016, 28, from Pemrograman Web: [http://www.zainalhakim.web.id/post](http://www.zainalhakim.web.id/posting/apa-itu-pemrograman-web.html)

[ing/apa-itu-pemrograman-web.html](http://www.zainalhakim.web.id/posting/apa-itu-pemrograman-web.html)

- [3] Kasiman, P. (2009). *Aplikasi Web dengan PHP dan MySQL.* Yogyakarta: ANDI.
- [4] Peranginangin, K. (2006). *Aplikasi WEB dengan PHP dan MySQL.* Yogyakarta: ANDI.
- [5] Permana, B., & dkk. (2011). *Aplikasi Pengolahan Data Produksi Berbasis Web Di PT. Telehouse Engineering.* Bandung: JBPTUNIKOMPP.
- [6] Wikipedia. (2016, April 8).*HTML*. Retrieved April 22, 2016, from Wikipedia:

<http://id.wikipedia.org/wiki/HTM>

[7] Wikipedia. (2016, Januari3). *PHP*. Retrieved April 22, 2016, from Wikipedia: http://id.wikipedia.org/wiki/PHP